| Computer 7 | Technology |
|------------|------------|
|------------|------------|

| lame: | Period: |
|-------|---------|
|       |         |

## Word 2007 Lesson 1 Worksheet

| -       | C <b>hoice</b><br>c choice that best completes the statement or ans                           | wer.             | s the question.                                                  |
|---------|-----------------------------------------------------------------------------------------------|------------------|------------------------------------------------------------------|
| <br>1.  | Microsoft Word is an example of softwar a. database b. spreadsheet                            | c.               | word processing presentation                                     |
| <br>2.  | Which of the following is <b>not</b> a tab on the Wor<br>a. Review<br>b. Zoom                 | c.               | ibbon?<br>Page Layout<br>View                                    |
| <br>3.  | When you open Word, the first tab on the left i a. Office b. View                             | c.               | Insert<br>Home                                                   |
| <br>4.  | Which of these buttons always causes a dialog a. b.                                           | box<br>c.<br>d.  | to open?                                                         |
| <br>5.  | Which of the following is <b>not</b> one of the screen a. Web View b. Print Layout View       | c.               | plays available in Word?<br>ScreenTip View<br>Full Screen View   |
| <br>6.  | To switch to a different tab,  a. select the Open button in the Office menu b. click that tab |                  | click the Save button<br>minimize the Ribbon                     |
| <br>7.  | Which of these must be selected in order for no a.  b.                                        | onpr<br>c.<br>d. | inting characters to appear on the screen?                       |
| <br>8.  | Pressing erases the character immediately a. [CTRL] b. [DELETE]                               | c.               |                                                                  |
| <br>9.  | To undo a step you have just performed, press a. [CTRL]+[BACKSPACE] b. [CTRL]+[DELETE]        |                  | <br>[CTRL]+[U]<br>[CTRL]+[Z]                                     |
| <br>10. | Which key would you press to insert a single b a. [BACKSPACE] b. [DELETE]                     | c.               | the spacebar [ENTER]                                             |
| <br>11. | When you make changes to a document, for ex a. editing b. printing                            | c.               | ole by deleting a sentence, you are the document. opening saving |

| <br>12. | If you are at the end of a sentence and want to s                                                    |           |                                              |  |  |
|---------|----------------------------------------------------------------------------------------------------|-----------|----------------------------------------------|--|--|
|         | <ul><li>a. [ENTER]</li><li>b. [DELETE]</li></ul>                                                     | c.<br>d.  | the spacebar<br>the Show/Hide button         |  |  |
| 13.     | Which of these buttons will let you leave Prin                                                       | t Pro     | eview and return to your previous view?      |  |  |
|         | a. 🤟                                                                                                 | c.        |                                              |  |  |
|         | b. <b>(6)</b>                                                                                        | d.        | ×                                            |  |  |
| <br>14. | Which of the following is the paragraph mark?                                                        |           |                                              |  |  |
|         | a. 🧀                                                                                                 | c.        | 1                                            |  |  |
|         | b. <b>A</b>                                                                                          | d.        | <b>③</b>                                     |  |  |
| <br>15. | . Which button would you click to open a new, blank document?                                        |           |                                              |  |  |
|         | a.                                                                                                   | c.        |                                              |  |  |
|         | b.                                                                                                   | d.        |                                              |  |  |
| <br>16. | To create a new folder, click                                                                        |           |                                              |  |  |
|         | a.                                                                                                   | c.        |                                              |  |  |
|         | b. 🔼                                                                                                 | d.        | \$≡~                                         |  |  |
| <br>17. | You can tell when text is selected because                                                           |           | to the state of                              |  |  |
|         | <ul><li>a. it is bolded</li><li>b. it has a wavy red line under it</li></ul>                         | c.<br>d.  | it is in italics it has a colored background |  |  |
| <br>18. | Word wrap                                                                                            |           |                                              |  |  |
|         | <ul><li>a. occurs automatically in Word</li><li>b. always occurs at the end of a paragraph</li></ul> |           |                                              |  |  |
|         | c. occurs only when you press [ENTER]                                                                |           |                                              |  |  |
|         | d. simplifies checking the spelling of words                                                         |           |                                              |  |  |
| <br>19. | Which of the following is another name for the a. arrow                                              | cur<br>c. | sor'?<br>Ribbon                              |  |  |
|         | b. I-pointer                                                                                         | d.        | QAT                                          |  |  |
| <br>20. | If a button, it cannot currently be used. a. is bolded                                               |           | is dimmed                                    |  |  |
|         | a. is bolded<br>b. is flashing                                                                       | c.<br>d.  | has a red background                         |  |  |

Computer Technology Name: \_\_\_\_\_

Period: \_\_\_\_\_

## Matching

Match each item with the correct tool name.

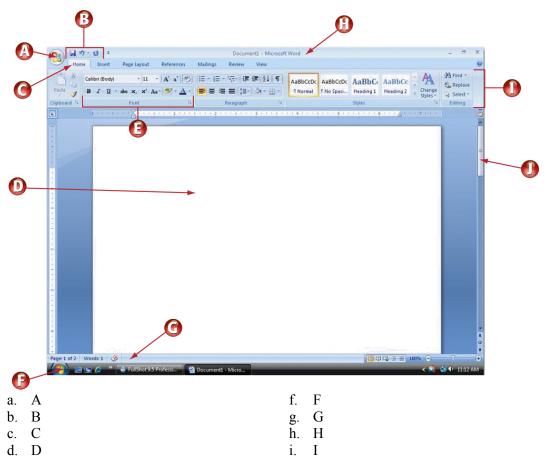

J

\_\_\_\_ 21. Scroll bar

e. E

- \_\_\_ 22. QAT
- 23. Status bar
- \_\_\_\_ 24. Tab
- 25. Office button
- 26. Ribbon
- \_\_\_\_ 27. Document pane
- 28. Start button
- 29. Group
- 30. Title bar

Match each item with the correct tool name.

a.

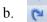

c.

f. X

g.

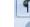

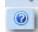

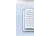

- 31. Close button
- 32. Format Painter button
- 33. Undo button
- 34. Help button
- 35. Show/Hide button
- 36. Zoom button
  - 37. Redo button
- 38. Font Color button
  - 39. Full Screen Reading button
- 40. Save button